# **Washington State Mental Health Summit – Hubilo App Guide**

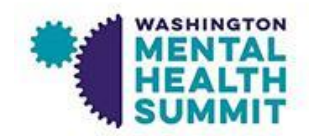

1. Download the app from the Google Play Store or the Apple App Store by scanning this QR Code:

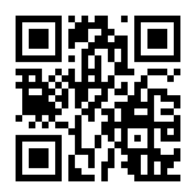

Λ

2. Open the app, then enter your email address, agree to the privacy and policy settings and tap "Continue"

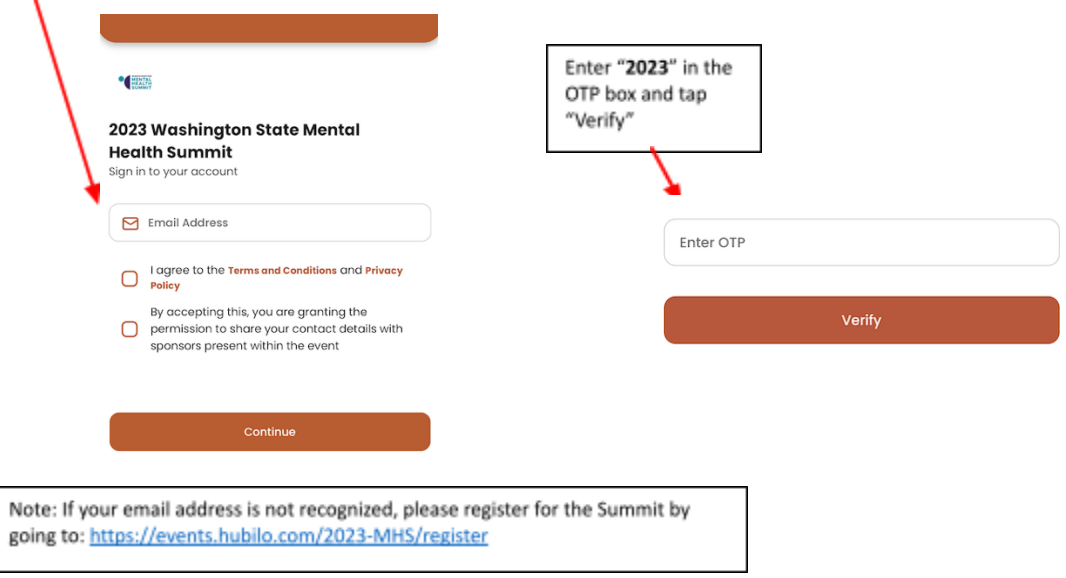

Please contact **[bhiinstitute@uw.edu](mailto:bhiinstitute@uw.edu)** if you are having difficulty logging into the event platform or app

#### **Reception Page**

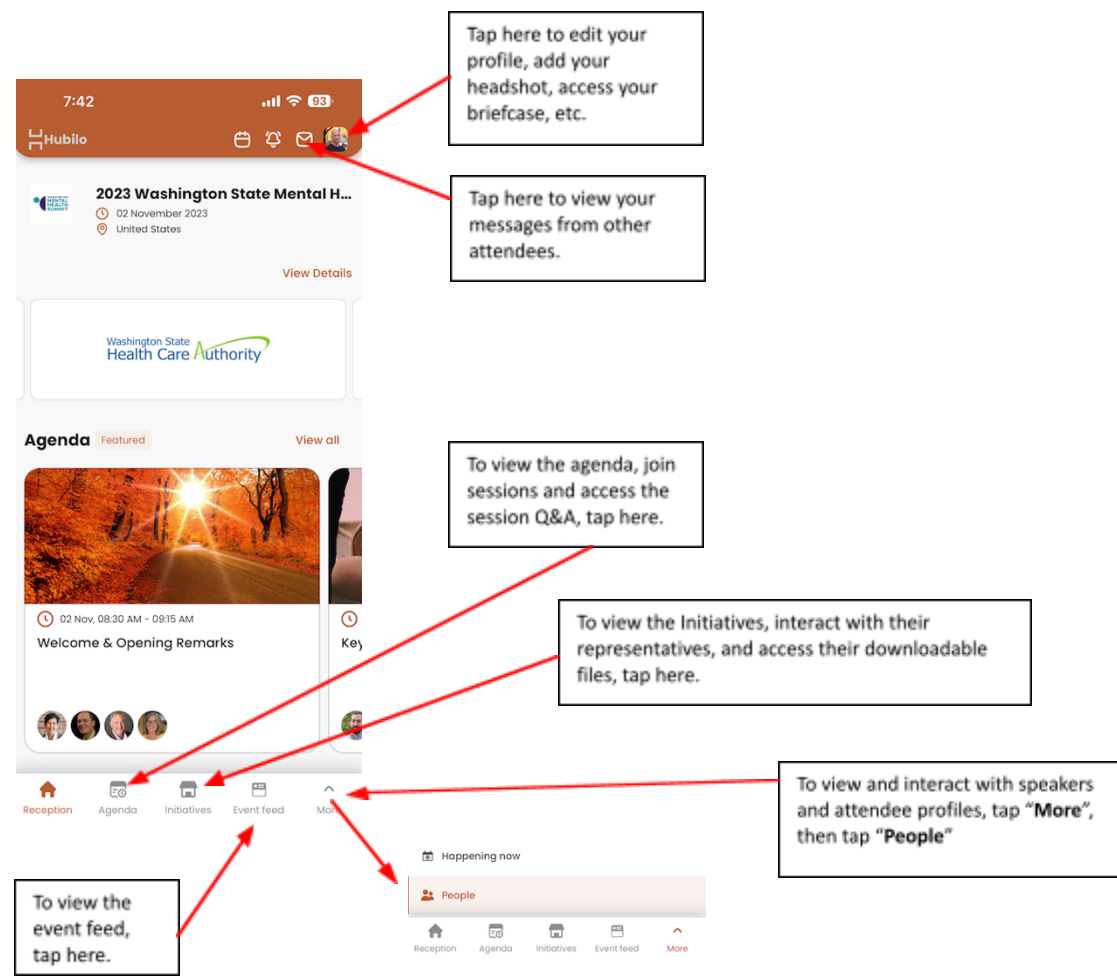

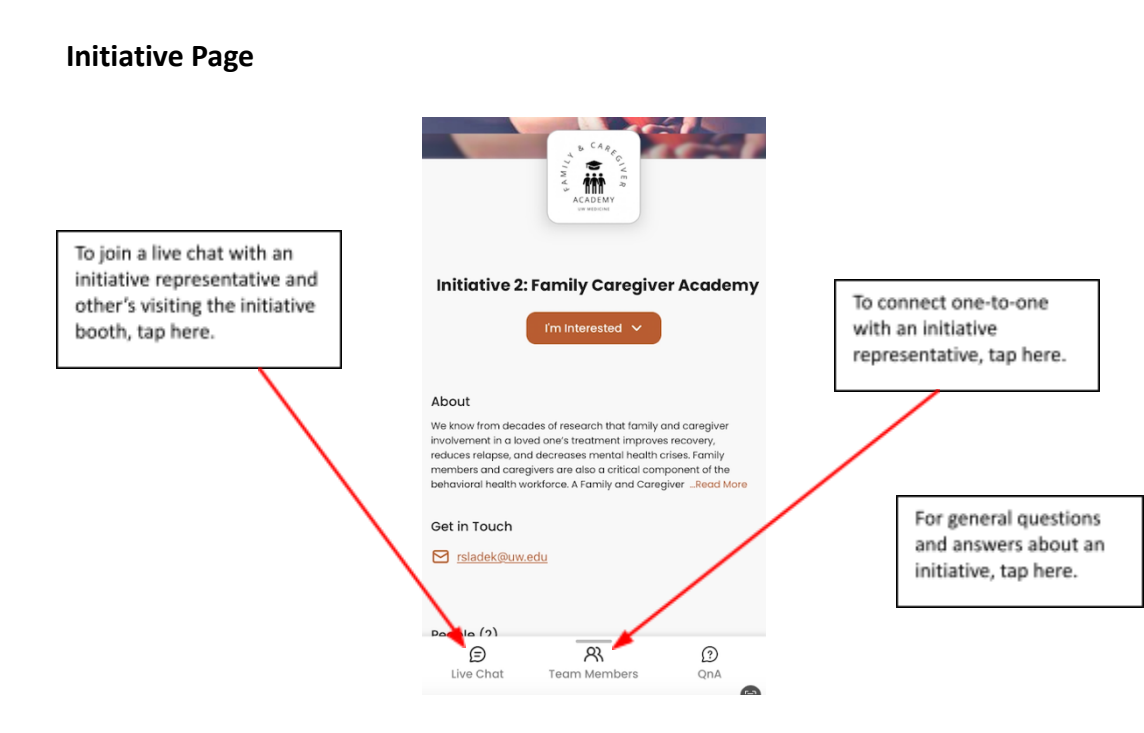

### **Call to Action**

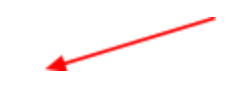

To respond to the Call to Action polls

On any given page, you will see a small icon on the lower right side of the screen.

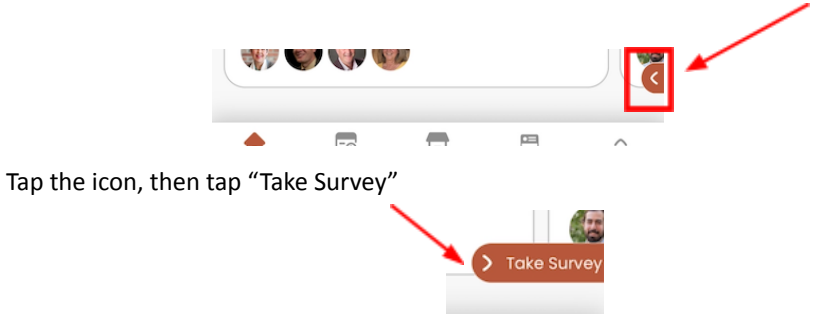

Your responses will be given to the Initiative representative and they will follow-up with you after the conclusion of the Summit.

### **Session Chat and Q&A**

From within a session you have multiple ways to interact with other attendees and presenters.

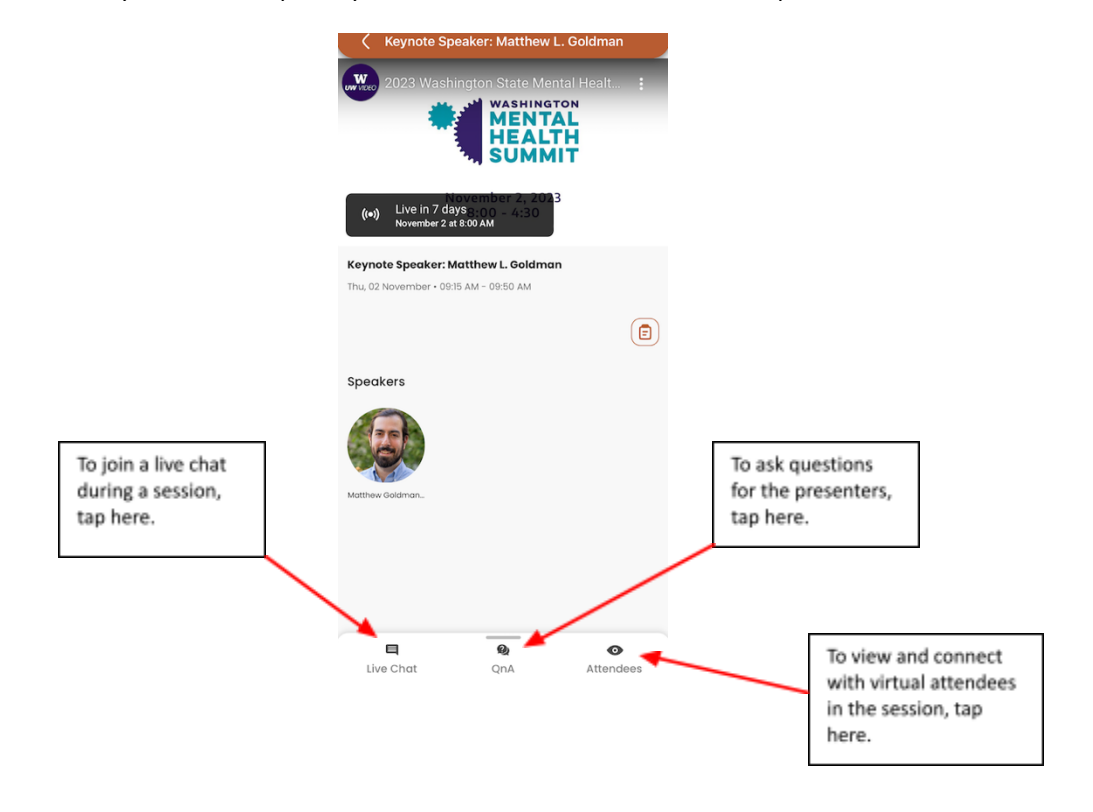

# **People Page**

To connect with speakers and other attendees

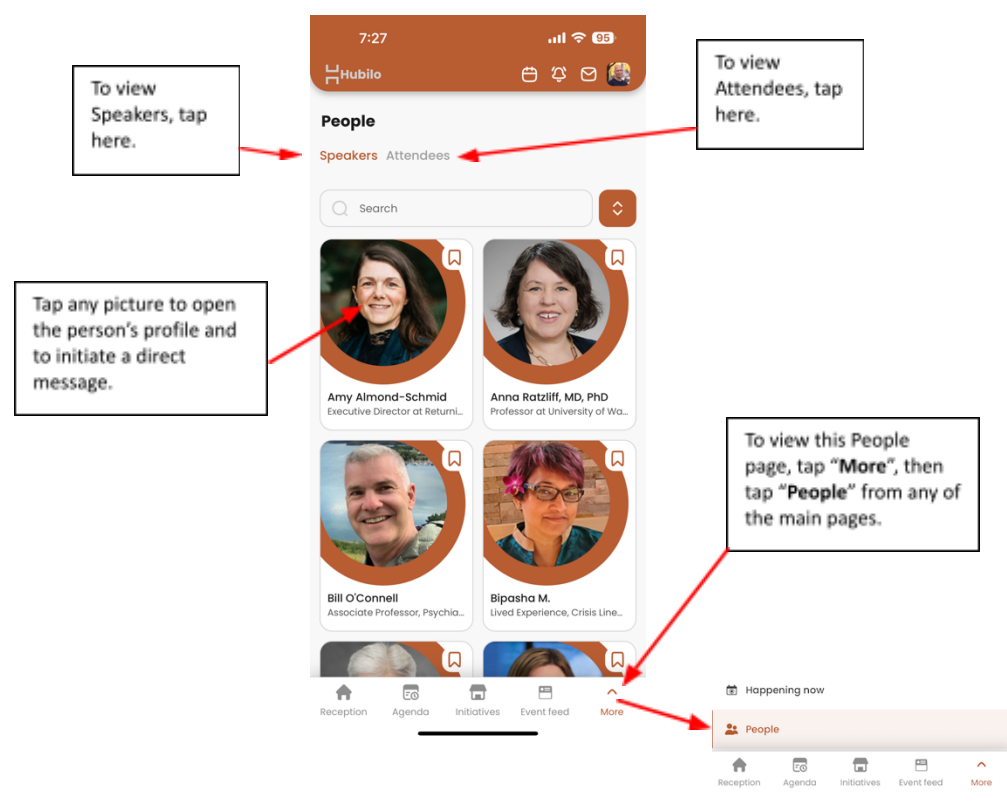